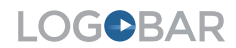

#### **OVERVIEW**

This guide is to help you get ready to build a LogoBar player. It will give you a brief overview of the LogoBar Configurator and help you assemble a few assets that will ensure your build process goes smoothly.

Building a LogoBar takes up to 3 brand elements, 2 if you choose to transition your Intro Logo into the Anchor or Scrubber.

# Here's a quick visual of where each of these elements lives in a LogoBar player.

We've developed some guidelines for each of the possible sizes for these logos, and also created a set of Photoshop boilerplates for each of the possible options (download files here).

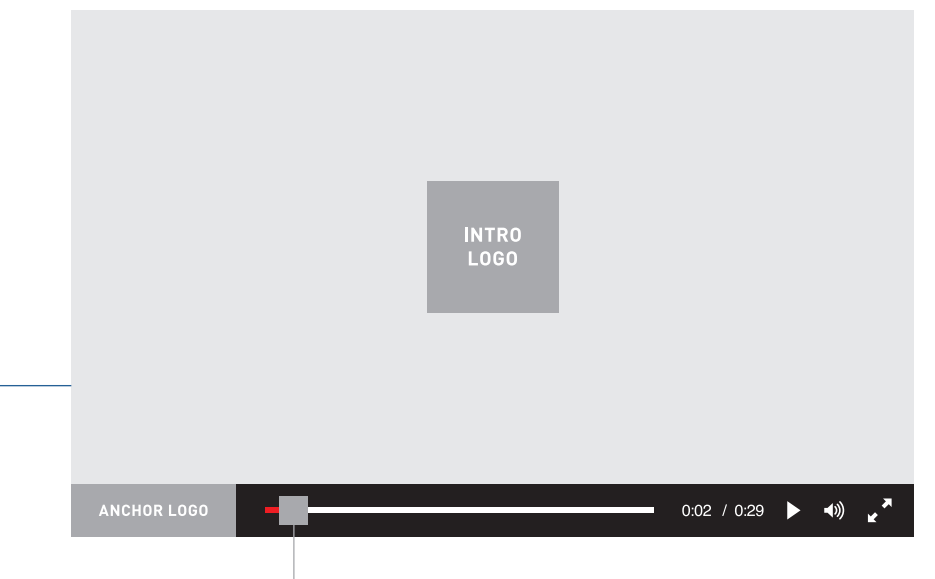

**SCRUBBER LOGO** 

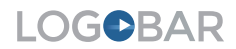

## **INTRO LOGO OPTIONS**

Your intro logo can be displayed in four different formats, depending on which works best for your brand / campaign. Note that the intro logo doesn't have to actually be a logo, it can be any brand or messaging element you'd like!

Intro Logo Options:

- 1) Circle—100 x 100 px
- 2) Square—100 x 100 px
- 3) Horizontal—200 x 100 px
- 4) Vertical—100 x 200 px

We recommend that you save the logo as a jpg or png at one of the sizes listed above. If the logo does not fully use the the selected space, you can choose a white or black background in our configurator. The logo will automatically be centered within the designated space.

\*\* Note that if you choose to have the intro logo transition into the anchor or scrubber positions, you won't need to provide an additional logo for that location.

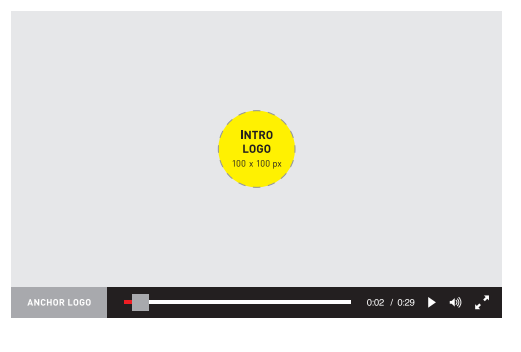

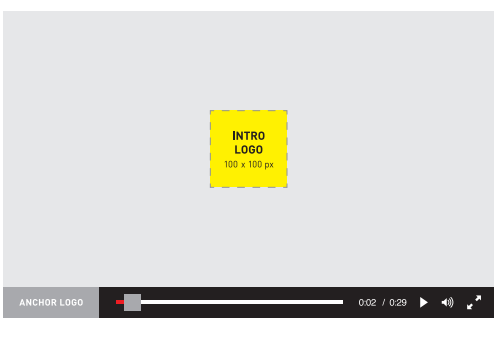

**OPTION 1** Circle—100 x 100 px

**OPTION 2** Square—100 x 100 px

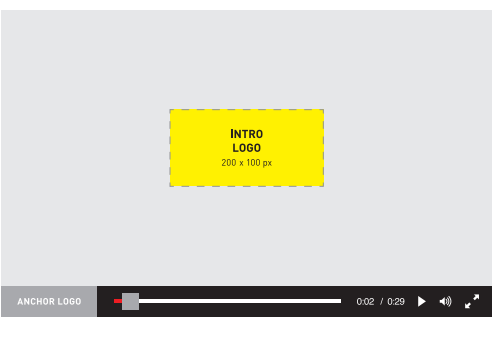

**OPTION 3** Horizontal—200 x 100 px

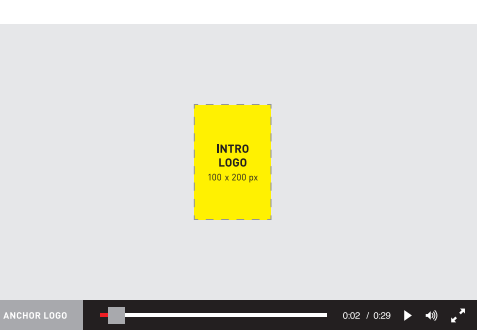

**OPTION 4**  Vertical—200 x 100 px

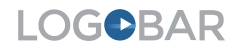

# **INTRO LOGO TRANSITION OPTIONS**

1) Slide left off screen

- 2) Slide right off screen
- 3) Slide down off screen
- 4) Transition into scrubber
- 5) Transition into anchor

# **OPTION 1** Slide left off screen

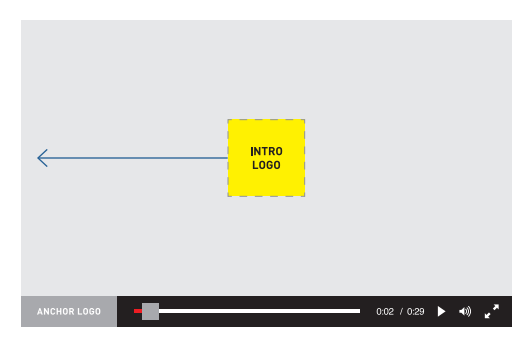

# **OPTION 2** Slide right off screen

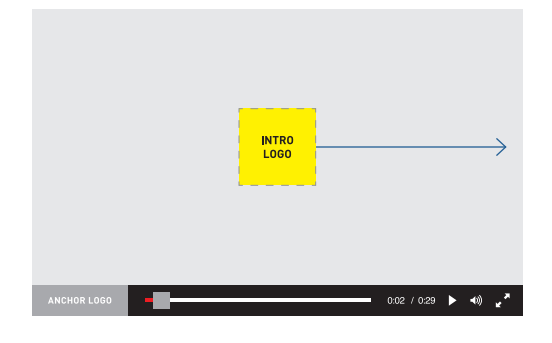

## **OPTION 3** Slide down off screen

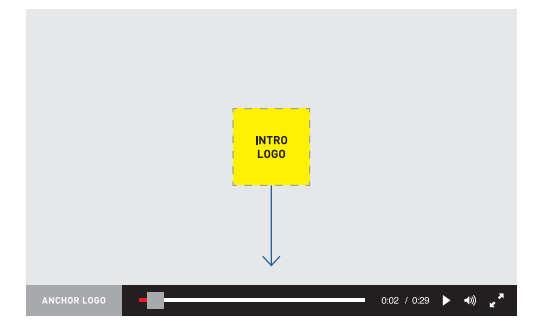

#### **OPTION 4** Transition into scrubber

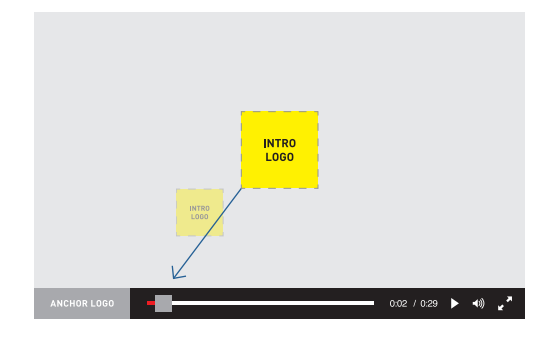

## **OPTION 5** Transition into anchor

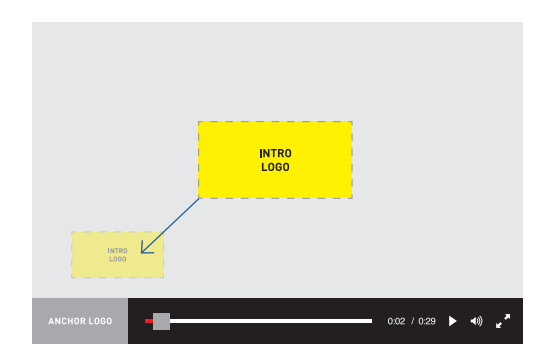

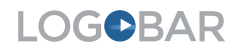

# **ANCHOR LOGO / MESSAGING SPACE**

There are two sizes in which to place a secondary logo and/or messaging, this is determined based on whether you choose the tall control bar or short control bar option in step 2 of the configurator. This graphic will also be the call-to-action for the player and will be linked to a page of your choice.

Anchor Logo Options:

- 1) Tall Control Bar—150 x 60 px
- 2) Short Control Bar—150 x 40 px
- \*\* Any logos and/or messaging used in this area should be be legible at 100 percent when saved as a jpg or png. If your png has a transparent background, the selected color for the player chrome will be visible.

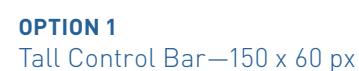

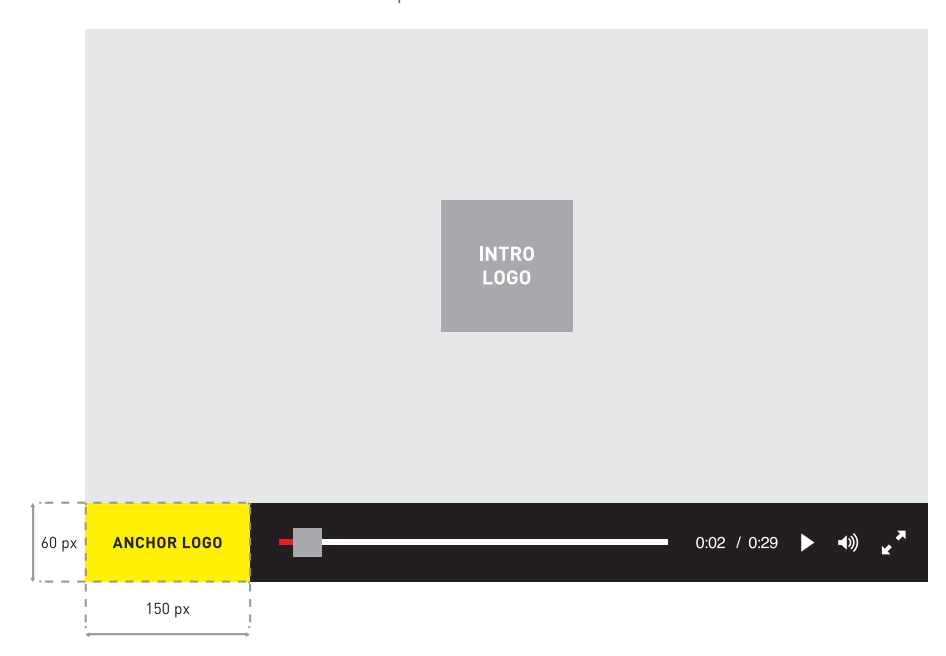

**OPTION 2** Short Control Bar—150 x 40 px

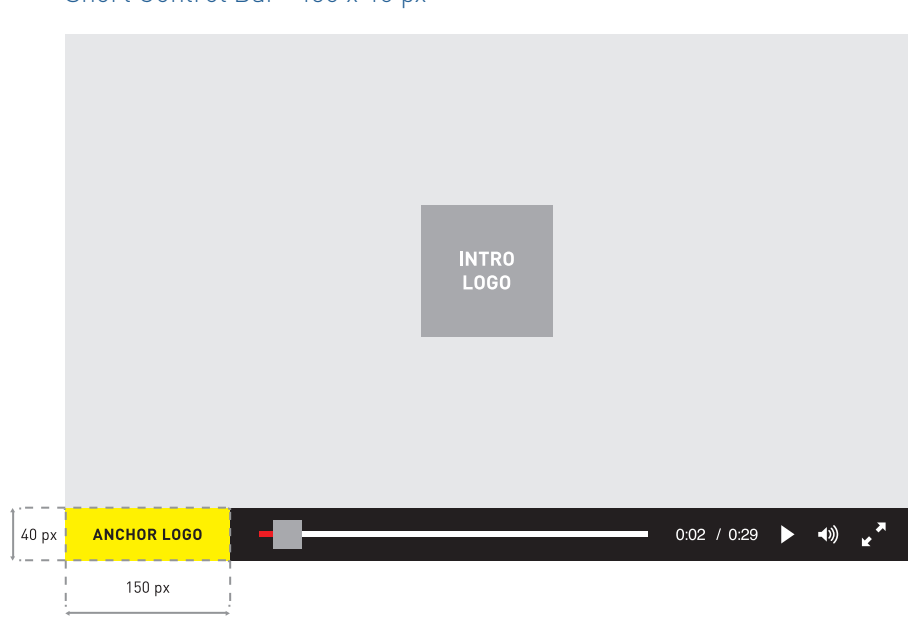

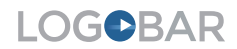

## **SCRUBBER OPTIONS**

There are four options for the scrubber logo, they vary slightly depending on the height of the control bar:

- 1) Small Square—25 x 25 px
- 2) Large Square— 60 x 60 px (40 x 40 px for short control bar)
- 3) Horizontal Rectangle—120 x 60 px (80 x 40 px for short control bar)
- 4) Vertical Rectangle—30 x 60 px (20 x 40 px for short control bar)
- \*\* Graphics used for the scrubber should be saved as a jpg or png and be legible at 100 percent. Remember that with certain transitions, the intro logo will also be used as the scrubber logo.

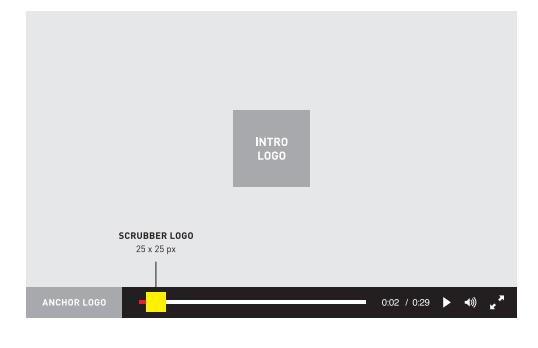

**OPTION 1** Small Square—25 x 25 px

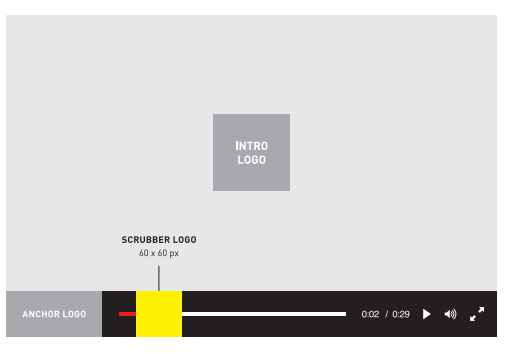

**OPTION 2** Large Square—60 x 60 px 40 x 40 px for short control bar

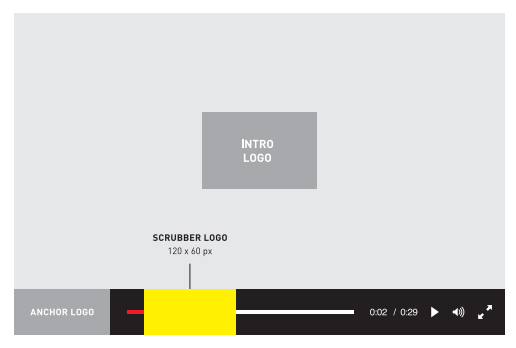

**OPTION 3** Horizontal—120 x 60 px 80 x 40 px for short control bar

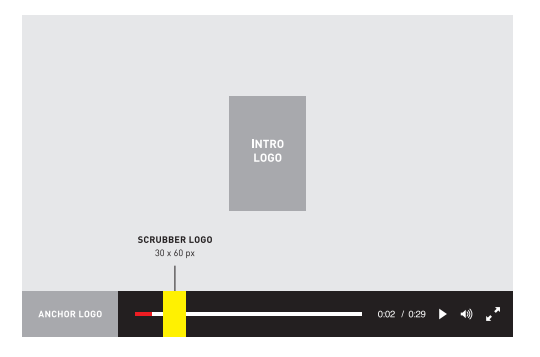

**OPTION 4**  Vertical—30 x 60 px 20 x 40 px for short control bar

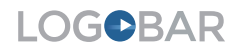

# **COLOR OPTIONS**

There are 4 different places to add color to your LogoBar:

- 1) Intro play button color—this is what the user will click to start playback of the video
- 2) Control bar background
- 3) Progress bar fill
- 4) Player controls

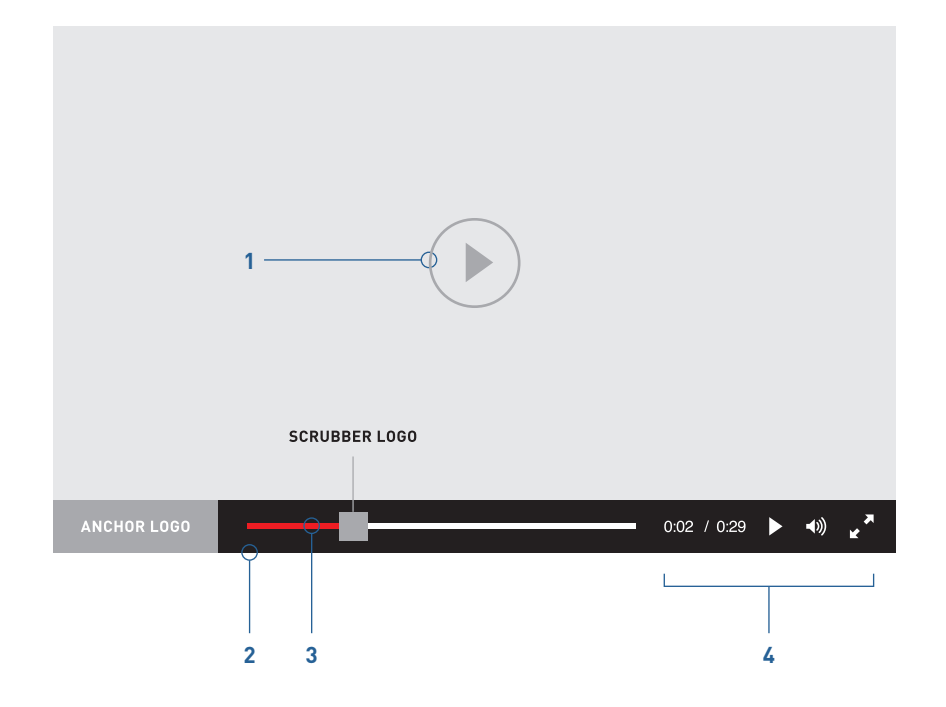